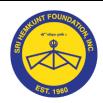

# ੴ ਸਤਿਗੁਰ ਪ੍ਰਸਾਦਿ

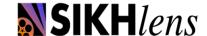

## Sri Hemkunt Foundation Inc.

#### Panthic Digital Voice Program

Cultivating original Sikh-Centric short films that convey important Sikh messages through examples.

## PDV Movies Upload Instructions

We would be requiring you to email the final exported file through We Transfer.

- Step 1 Log on to <u>www.wetransfer.com</u>
- Step 2 Where you see Add Files, click it and direct it to your export file where ever it is on your computer.

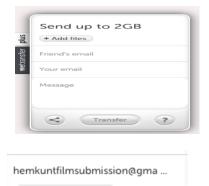

Step 3

In the Friends email box type: <a href="mailto:hemkuntfilmsubmission@gmail.com">hemkuntfilmsubmission@gmail.com</a>

### Step 4

In your email type in your email id.

In the message box type in your Name and Group info. *If possible, export your film with following label name "FilmTitle\_Groupname.mov*"

## Step 5 Click Transfer

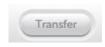

youremail@whatever.com

Now wait patiently till you video is uploaded and emailed to us. *Once the upload is complete, please email the completed PDV REGISTRATION FORM & the SUBMISSION CHECKLIST to your LOCAL PDV Coordinator.*